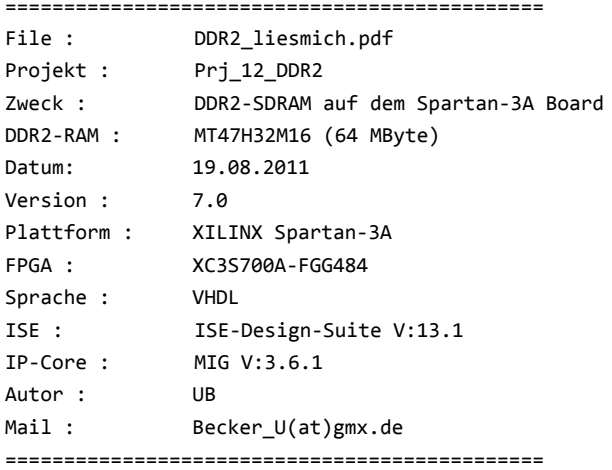

## Module :

=================

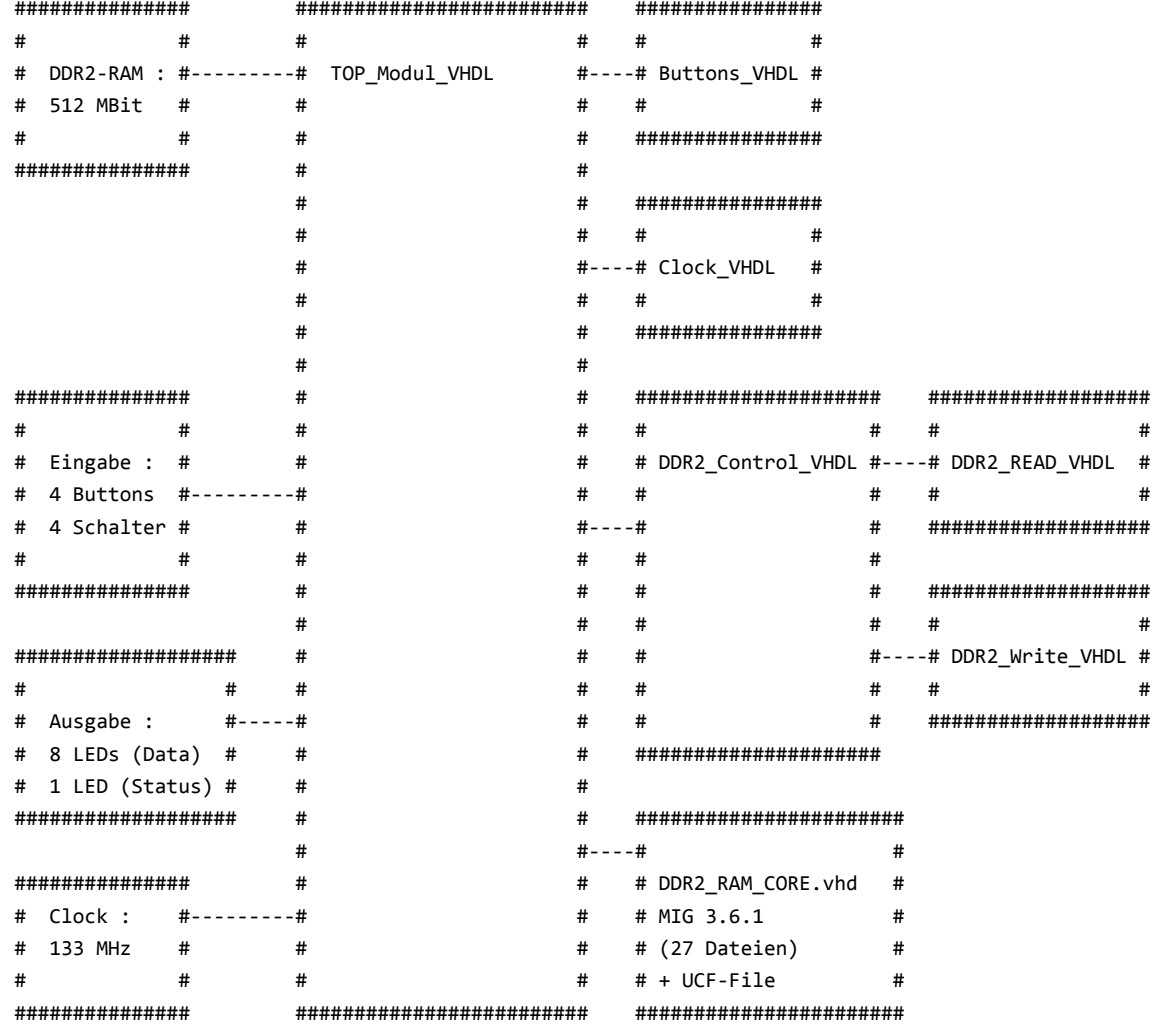

Zweck :

 $\overline{\phantom{a}}$ 

> Dieses Projekt ist ein Beispiel wie ein DDR2-SDRAM auf einem Xilinx FPGA Board eingebunden wird

```
===================================
> das ganze Projekt basiert auf der Einbindung der vom MIG
   generierten Files für ein DDR2-SDRAM (MIG 3.6.1)
> Hinweis zu den Einstellungen vom MIG :
        - Typ = DDR2-SDRAM
        - Frq = 133MHz
        - Write Pipe Stages = 4
        - Memory Part = MT47H32M16XX-3 (für das Spartan-3A Board)
        - Data Width = 16
        - Data-Mask = Ja
        - SystemClock = Single-Ended
        - Signale auf : Bank3 (komplett) , Bank2 (V12)
        - Bank2 = System-Clock / Bank3 = Adrees-Control+Data+System-Control
        - sonst alles auf "Default"
> Hinweise zum DDR2_RAM_CORE :
        - es wurden nur die VHDL-Files
           vom Ordner "User_Design/RTL" benutzt.
         - alle anderen vom MIG generierten Files
           sind für das Projekt nicht notwendig 
> Hinweis zum UCF-File für das DDR2-RAM :
        - ohne die Richtigen Settings im UCF-File,
           kommt es zu Timing problemen beim lesen oder
           schreiben
        - das vom MIG generierte UCF muss auf die
           Pinbelegung vom Spartan-3A Board angepasst
           werden
        - aus dem Grund habe ich das UCF-File
           aus dem Xilinx-Example für Spartan-3A Boards
           benutzt und für das Projekt angepasst
           das DDR2-Example bekommt man durch einen Link
           vom MIG -> "Xilinx Reference Boards" unter
           "http://www.xilinx.com/products/boards/s3astarter/reference_designs.htm"
           der Name ist "DDR2 MIG Reference Design"
Beschreibung der Funktion :
============================
> der Schalter-0 (SW0) dient als Reset-Schalter (High = Reset)
> das "TOP_Modul" routet alle Signale zwischen den Modulen 
> die "Buttons VHDL" dient nur zum entprellen der Tasten und zum erzeugen
   eines "On-Click-Events" damit die Read/Write-Funktionen nur
   einmal gestartet werden
> das "DDR2_Control" enthaellt eine State-Machine mit folgenden Funktionen :
   1. Initialisieren vom DDR2-RAM
   2. Beschreiben des DDR2-RAM mit 16 Datenwerten (mit je 64Bit breite)
   3. Auslesen des ersten Datenwertes
  4. Warten auf Tasteneingaben
```
 5a. Bei Taste 1 (North) -> erhoehen des Adresszeigers (ROW) um 1 5b. Bei Taste 2 (South) -> veringern des Adresszeigers (ROW) um 1

Hinweise zur DDR2-RAM-Einbindung :

```
 5c. Bei Taste 3 (West) -> schreiben eines einzelnen (fixen) Datenwertes in die aktuelle Adresse
   5d. Bei Taste 4 (East) -> lesen eines einzelnen Datenwertes aus der aktuellen Adresse
> das "DDR2_Control" uebernimmt auch die Aufbereitung fuer die Anzeige :
   - SW1 bis SW3 dient zum auswählen eines der 8 Bytewerten des 64Bit breiten Datenwortes
        SW3=0 + SW2=0 + SW1=0 -> Anzeige von Datenbits (D7...D0)
        SW3=0 + SW2=0 + SW1=1 -> Anzeige von Datenbits (D15...D8)
        SW3=0 + SW2=1 + SW1=0 -> Anzeige von Datenbits (D23...D16)
        SW3=0 + SW2=1 + SW1=1 -> Anzeige von Datenbits (D31...D24)
        SW3=1 + SW2=0 + SW1=0 -> Anzeige von Datenbits (D39...D32)
        SW3=1 + SW2=0 + SW1=1 -> Anzeige von Datenbits (D47...D40)
        SW3=1 + SW2=1 + SW1=0 -> Anzeige von Datenbits (D55...D48)
        SW3=1 + SW2=1 + SW1=1 -> Anzeige von Datenbits (D63...D56)
        das ausgewählte Byte wird an den 8 LEDs angezeigt
> das "DDR2_Read" enthaellt eine State-Machine um ein Datenwort (64Bit)
   aus dem RAM zu lesen
> das "DDR2_Write" enthaellt eine State-Machine um ein Datenwort (64Bit)
   ins RAM zu schreiben
Ram Inhalt nach dem Initialisieren :
=====================================
> nach der Init-Funktion stehen 16 Datenwerte (je 64Bit) im RAM
ADR 0 = 0123456789ABCDEF
ADR 1 = 123456789ABCDEF0
ADR 2 = 23456789ABCDEF01
ADR 3 = 3456789ABCDEF012
ADR 4 = 456789ABCDEF0123
ADR 5 = 56789ABCDEF01234
ADR 6 bis ADR 15 = 639CC6398C7318E7
Ablauf :
=========
> nach dem Init und Schreiben von 16 Werten wird die Adr 0 ausgelesen
   und an den LEDs ausgegeben
> Mit dem Button North und South kann der ADR-Counter verändert werden
> Button EAST liest das RAM an der aktuellen Adresse aus
> Button WEST schreibt den 64Bit-Wert "31CE629DC43B8877" in die aktuelle Adresse
Infos zum RAM :
================
```
> das RAM ist in 4 Bloecke (BANKs) unterteilt,

> das DDR2-RAM auf dem Spartan-3A Board hat eine groesse von 512MBit (64MByte)

jeder Block ist in 8192 Reihen (ROWs) und 1024 Zeilen (COLs) aufgeteilt

 eine einzelne Zelle ist 16bit breit das Ergibt 4x8192x1024x16bit = 512MBit > fuer die BANK\_Adresse werden 2Bit benoetigt fuer die ROW\_Adresse werden 13Bit benoetigt fuer die COL\_Adresse werden 10Bit benoetigt > der Adresszeiger fuer eine einzelne Zelle setzt sich so zusammen :  $ADR = ROM & COL & BANK$  damit ist der Adresszeiger 13+10+2 = 25bit breit Einschraenkungen in dem Projekt : ================================== > VORSICHT !! der BURST-MODE ist fest auf "4" eingestellt, damit werden bei jedem Write Zyklus 4 Zellen (also 4x16Bit=64Bit) beschrieben !! > damit keine Daten überschrieben werden, muss der COL-Pointer immer in 4er Schritten erhöht/verringert werden (0,4,8,12 usw) Geschwindigkeit : ================== > bei einer Speedmessung (per VHDL-Code) wurde die Anzahl der notwendigen Clockzyklen ermittelt > Read (von einem 64Bit Wert) = 22 Clockzyklen (bei 133MHz -> 165 ns => 46 MByte/sec) > Write (von einem 64Bit Wert) = 25 Clockzyklen (bei 133MHz -> 188 ns => 40 MByte/sec) Hinweise : =========== > das Projekt ist von "privat" und nicht fuer kommerzielle Zwecke gedacht

- > das Projekt ist nicht frei von Fehlern und ich kann daher keine Garantie fuer eventuell auftretende Schaeden geben
- > das Projekt ist frei kopier- und verwendbar
- > bei gefundenen Fehlern bitte eine EMail an mich

08.08.11 / UB